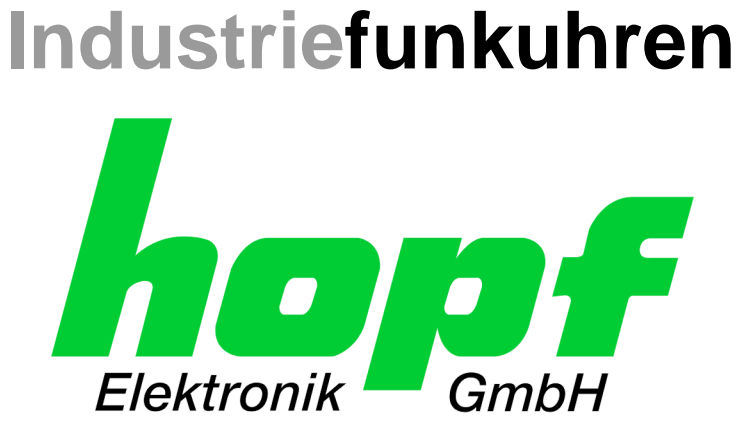

# Technische Beschreibung

\_\_\_\_\_\_\_\_\_\_\_\_\_\_\_\_\_\_\_\_\_\_\_\_\_\_\_\_\_\_\_\_\_\_\_\_\_\_\_\_\_\_\_\_\_\_\_\_\_\_\_\_\_\_\_\_\_\_\_\_\_

Serielle Schnittstellenkarte

# Modell 7245RC

# **DEUTSCH**

**Version: 02.02 - 15.06.2010** 

\_\_\_\_\_\_\_\_\_\_\_\_\_\_\_\_\_\_\_\_\_\_\_\_\_\_\_\_\_\_\_\_\_\_\_\_\_\_\_\_\_\_\_\_\_\_\_\_\_\_\_\_\_\_\_\_\_\_\_\_\_

Gültig für Geräte 7245RC mit FIRMWARE Version: **02.xx** 

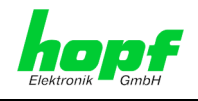

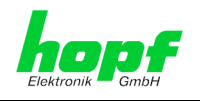

#### **Versionsnummern (Firmware / Beschreibung)**

DIE ERSTEN BEIDEN STELLEN DER VERSIONSNUMMER DER TECHNISCHEN BE-SCHREIBUNG UND DIE ERSTEN BEIDEN STELLEN DER FIRMWARE-VERSION DER HARDWARE **MÜSSEN ÜBEREINSTIMMEN**! SIE BEZEICHNEN DIE FUNKTIONALE ZUSAM-MENGEHÖRIGKEIT ZWISCHEN GERÄT UND TECHNISCHER BESCHREIBUNG.

DIE BEIDEN ZIFFERN NACH DEM PUNKT DER VERSIONSNUMMER BEZEICHNEN KOR-REKTUREN DER FIRMWARE UND/ODER BESCHREIBUNG, DIE KEINEN EINFLUSS AUF DIE FUNKTIONALITÄT HABEN.

#### **Download von Technischen Beschreibungen**

Alle aktuellen Beschreibungen unserer Produkte stehen über unsere Homepage im Internet zur kostenlosen Verfügung.

Homepage: http://www.hopf.com

E-Mail: info@hopf.com

### **Symbole und Zeichen**

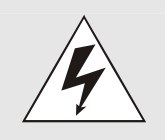

#### **Betriebssicherheit**

Nichtbeachtung kann zu Personen- oder Materialschäden führen.

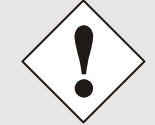

#### **Funktionalität**

Nichtbeachtung kann die Funktion des Systems/Gerätes beeinträchtigen.

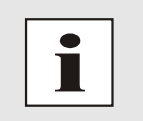

#### **Information**

Hinweise und Informationen

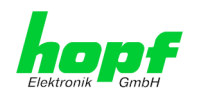

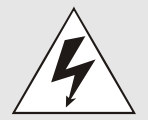

#### **Sicherheitshinweise**

Die Sicherheitsvorschriften und Beachtung der technischen Daten dienen der fehlerfreien Funktion des Gerätes und dem Schutz von Personen und Material. Die Beachtung und Einhaltung ist somit unbedingt erforderlich.

Bei Nichteinhaltung erlischt jeglicher Anspruch auf Garantie und Gewährleistung für das Gerät.

Für eventuell auftretende Folgeschäden wird keine Haftung übernommen.

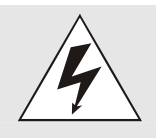

#### **Gerätesicherheit**

Dieses Gerät wurde nach dem aktuellsten Stand der Technik und den anerkannten sicherheitstechnischen Regeln gefertigt.

Die Montage des Gerätes darf nur von geschulten Fachkräften ausgeführt werden. Es ist darauf zu achten, dass alle angeschlossenen Kabel ordnungsgemäß verlegt und fixiert sind. Das Gerät darf nur mit der auf dem Typenschild angegebenen Versorgungsspannung betrieben werden.

Die Bedienung des Gerätes darf nur von unterwiesenem Personal oder Fachkräften erfolgen.

Reparaturen am geöffneten Gerät dürfen nur von der Firma hopf Elektronik GmbH oder von entsprechend ausgebildetem Fachpersonal ausgeführt werden.

Vor dem Arbeiten am geöffneten Gerät oder vor dem Auswechseln einer Sicherung ist das Gerät immer von allen Spannungsquellen zu trennen.

Falls Gründe zur Annahme vorliegen, dass die einwandfreie Betriebssicherheit des Gerätes nicht mehr gewährleistet ist, so ist das Gerät außer Betrieb zu setzen und entsprechend zu kennzeichnen.

Die Sicherheit kann z.B. beeinträchtigt sein, wenn das Gerät nicht wie vorgeschrieben arbeitet oder sichtbare Schäden vorliegen.

### **CE-Konformität**

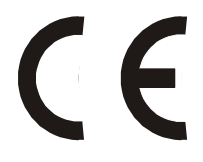

Dieses Gerät erfüllt die Anforderungen der EG-Richtlinien 89/336/EWG "Elektromagnetische Verträglichkeit" und 73/23/EWG "Niederspannungs-Richtlinie".

Hierfür trägt das Gerät die CE-Kennzeichnung (CE=Communauté Européenne)

CE = Communautes Europeénnes = Europäische Gemeinschaften

Das CE signalisiert den Kontrollinstanzen, dass das Produkt den Anforderungen der EU-Richtlinie - insbesondere im Bezug auf Gesundheitsschutz und Sicherheit der Benutzer und Verbraucher - entspricht und frei auf dem Gemeinschaftsmarkt in den Verkehr gebracht werden darf.

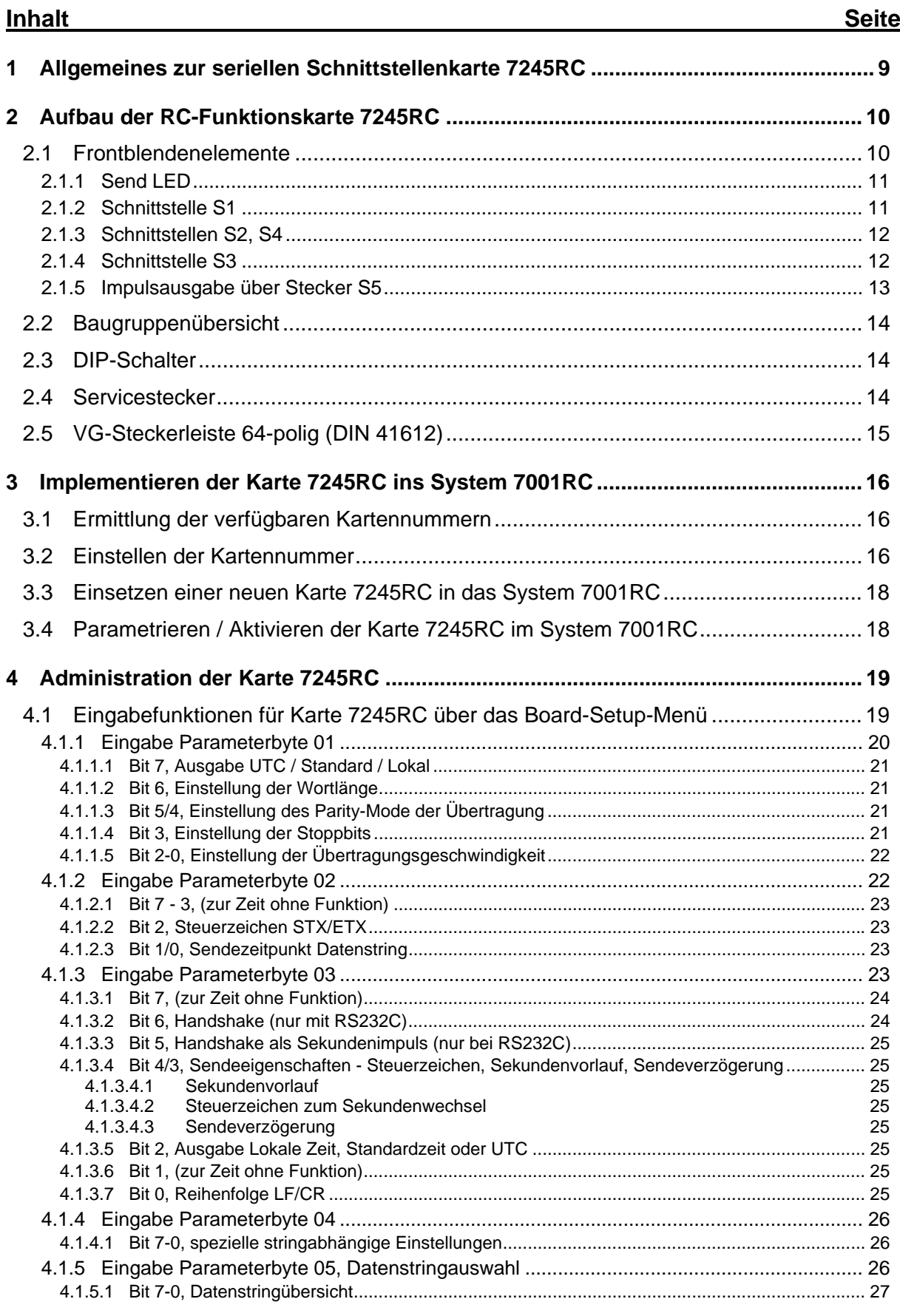

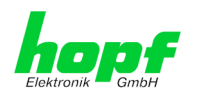

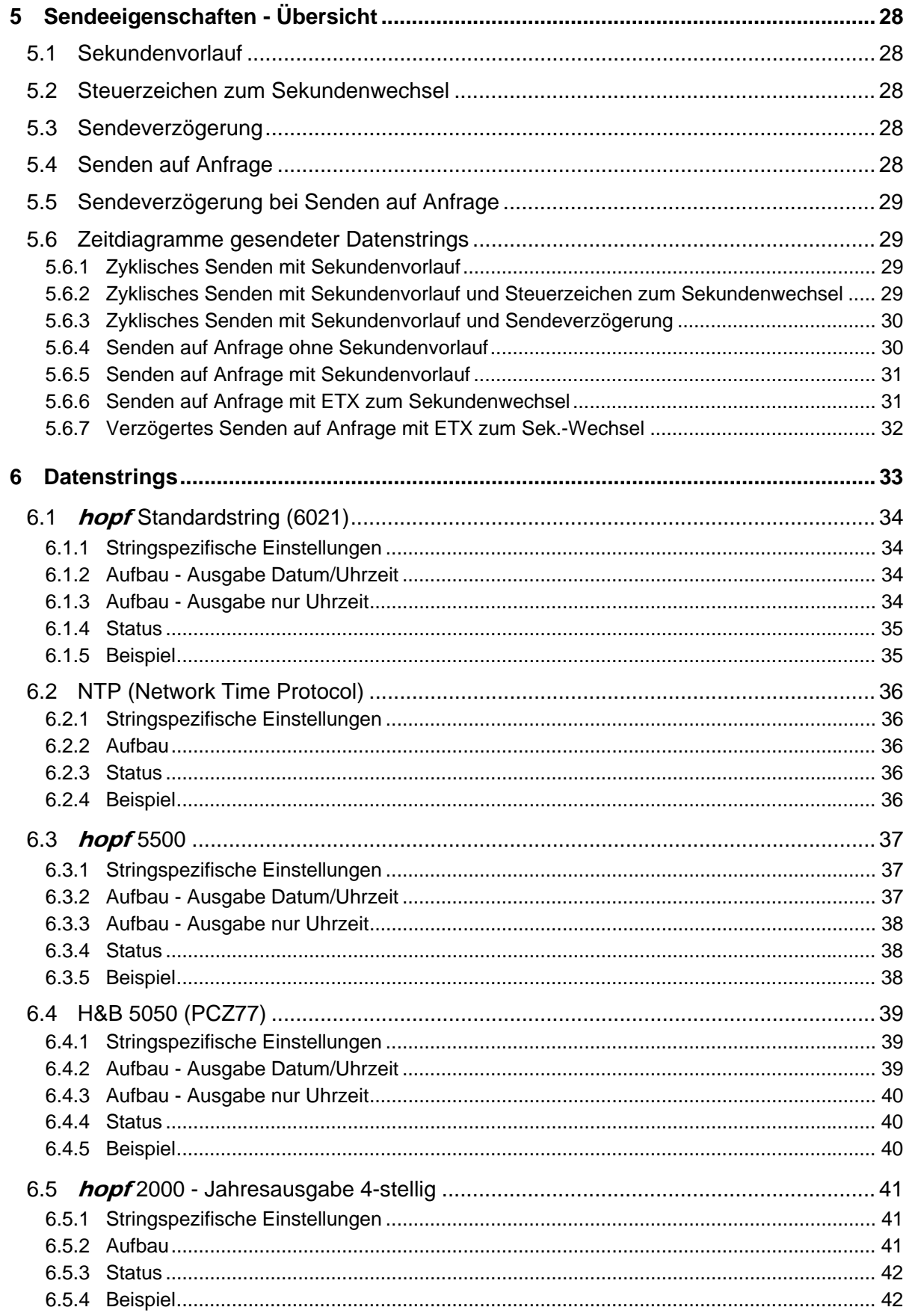

 $6/62$ 

 $7/62$ 

![](_page_6_Picture_16.jpeg)

![](_page_7_Picture_14.jpeg)

![](_page_8_Picture_1.jpeg)

# **1 Allgemeines zur seriellen Schnittstellenkarte 7245RC**

Die Karte 7245RC ist eine für das *hopf* Uhrensystem 7001RC konzipierte serielle Schnittstellenkarte im Europakartenformat mit einer 3HE/8TE Frontblende.

Über 9-polige SUB-D Buchsen sind potentialfreie serielle vollduplex Schnittstellen verfügbar, die gleichzeitig in folgenden Formaten vorliegen:

- RS232 (V.24)
- RS422 (V.11)

Die Schnittstellenparameter können frei eingestellt werden:

- Baudrate: 150-19200
- Datenbits: 7 / 8
- Stoppbits: 1 / 2
- Paritybit: No / Odd / Even
- Handshake (in RS232)
- Sendezeitpunkt: sekündlich / minütlich / auf Anfrage
- Zeitbasis für die Ausgabe: Lokal- / Standard- / UTC Zeit

Mit ihrer Hot-Plug-Fähigkeit kann die Karte 7245RC zu jeder Zeit an jeder Stelle im laufenden System 7001RC entfernt und auch wieder neu eingesetzt werden, ohne andere Systemkarten in ihrer Funktion zu beeinträchtigen.

Die Karte 7245RC wird über die Tastatur des hopf Systems 7001RC oder über die zugehörige HMC (*hopf* Management Console) konfiguriert.

![](_page_9_Picture_1.jpeg)

# **2 Aufbau der RC-Funktionskarte 7245RC**

Die Karte 7245RC besitzt eine 3HE/8TE Frontblende für 19'' Systeme mit folgenden Komponenten.

![](_page_9_Picture_4.jpeg)

Die Karte 7245RC besitzt nur *eine* **logische Schnittstelle**, die in verschiedenen physikalischen Formaten über vier SUB-D-Buchsen ausgegeben wird.

Es ist somit nur möglich einen bestimmten Datenstring mit derselben Parametrierung an allen Ausgängen (RS232, RS422) auszugeben. Es können nicht zwei unterschiedliche Datenstrings zur selben Zeit von einer Karte ausgegeben werden.

# **2.1 Frontblendenelemente**

![](_page_9_Picture_8.jpeg)

![](_page_10_Picture_0.jpeg)

### **2.1.1 Send LED**

![](_page_10_Picture_146.jpeg)

### **2.1.2 Schnittstelle S1**

Die Schnittstelle S1 kann mit den Handshakeleitungen RTS/CTS betrieben werden. Sie verfügt über einen seriellen Eingang, an dem mit ASCII Steuerzeichen Zeitdaten erfragt werden können.

![](_page_10_Picture_6.jpeg)

Die **Anfrage** von Daten über die RxD Leitungen kann **nur an Schnittstelle S1** über RS232c oder RS422 erfolgen.

![](_page_10_Picture_147.jpeg)

TxD+ / RxD+: High aktiv

TxD- / RxD-: Low aktiv

![](_page_11_Picture_1.jpeg)

### **2.1.3 Schnittstellen S2, S4**

S2 und S4 können nur als Ausgänge benutzt werden. Bei eingestellter zyklischer Datenausgabe erscheint das Datentelegramm an allen seriellen Ausgängen (S1-S4).

![](_page_11_Picture_140.jpeg)

TxD+ / RxD+: High aktiv TxD- / RxD-: Low aktiv

### **2.1.4 Schnittstelle S3**

Die Schnittstelle S3 ist wie die Schnittstellen S2 und S4 belegt, hat jedoch noch einen zusätzlichen RxD-Eingang.

![](_page_11_Picture_8.jpeg)

Der RxD-Eingang an S3 wird zur Zeit nicht bedient.

![](_page_11_Picture_141.jpeg)

TxD+ / RxD+: High aktiv TxD- / RxD-: Low aktiv

![](_page_12_Picture_1.jpeg)

### **2.1.5 Impulsausgabe über Stecker S5**

Über den Stecker S5 können 4 potentialfreie Minutenimpulse abgegriffen werden. Die Impulsdauer beträgt 1 Sekunde. Die Potentialtrennung erfolgt über Optokoppler.

Der Stecker ist wie folgt belegt:

![](_page_12_Picture_106.jpeg)

**Kontakt:** E = Emitter des Ausgangstransistors

C = Kollektor des Ausgangstransistors

![](_page_12_Figure_8.jpeg)

![](_page_13_Picture_1.jpeg)

# **2.2 Baugruppenübersicht**

![](_page_13_Figure_3.jpeg)

### **2.3 DIP-Schalter**

![](_page_13_Picture_135.jpeg)

### **2.4 Servicestecker**

![](_page_13_Picture_136.jpeg)

![](_page_14_Picture_1.jpeg)

# **2.5 VG-Steckerleiste 64-polig (DIN 41612)**

![](_page_14_Picture_226.jpeg)

Reihe B nicht belegt!

 $\bigcirc$ م<br>S e

ctor,

DIN41612, 64-pin

 $\,>$ E<br>©

 $\frac{\omega}{\sigma}$ 

![](_page_15_Picture_1.jpeg)

# **3 Implementieren der Karte 7245RC ins System 7001RC**

![](_page_15_Picture_3.jpeg)

In diesem Kapitel wird das Implementieren einer zusätzlichen RC-Funktionskarte in das 7001RC System beschrieben. Bei einem neu ausgelieferten System 7001RC sind in der Regel schon alle Systemkarten implementiert und mit den *hopf* Default-Einstellung vorkonfiguriert.

Alle RC-Funktionskarten werden vom System 7001RC aus individuell parametriert.

![](_page_15_Picture_6.jpeg)

Jede RC-Funktionskarte wird über den Kartentyp und einer zugewiesenen Kartennummer (1-31) eindeutig identifiziert

Zur Implementierung sind die folgenden Schritte erforderlich:

- Ermittlung der verfügbaren Kartennummern,
- Einstellen der Kartennummer mit DIP-Switch auf der Karte 7245RC,
- Einsetzen der Karte 7245RC in das System 7001RC,
- Parametrierung der Karte 7245RC,
- Aktivieren der Karte 7245RC über das System 7001RC.

### **3.1 Ermittlung der verfügbaren Kartennummern**

Die bislang vergebenen Kartennummern können über das Menü **SHOW ALL ADDED SYS-TEM-BOARDS** angezeigt werden. Die nicht für diesen Kartentyp aufgelisteten Kartennummern stehen für die neue Karte zur Verfügung.

![](_page_15_Picture_16.jpeg)

Hardwaremäßig vorhandene, aber über das Systemmenü noch nicht aktivierte Karten, werden im **SHOW ALL ADDED SYSTEM-BOARDS** Menü **nicht** aufgelistet (im Betrieb blinkt die "SEND" LED dieser Karten nicht).

Diese Karten müssen aus dem System gezogen werden um mit Hilfe der DIP-Schalterstellung die eingestellte Kartennummer zu ermitteln.

### **3.2 Einstellen der Kartennummer**

Für die eindeutige Identifizierung der Karte im 7001RC-System ist die Kartennummer über die DIP-Schalterbank DS1 festzulegen. Die Kartennummer wird als Hex-Code an DS1 eingestellt. Schalter 8 ist hierbei das niederwertigste und Schalter 1 das höchstwertigste Bit. Für die Schalterbezeichnung 1-8 gilt der Aufdruck auf dem DIP-Schaltergehäuse. Es sind Kartennummern von 1 bis 31 einstellbar, Kartennummern außerhalb dieses Bereiches werden vom System 7001RC nicht erkannt.

![](_page_15_Picture_21.jpeg)

Es dürfen unter keinen Umständen zwei Karten gleichen Typs mit derselben Kartennummer in ein System 7001RC eingebunden werden. Dies führt zu undefiniertem Fehlverhalten dieser beiden Karten!

![](_page_16_Picture_1.jpeg)

**Karte 01** 

![](_page_16_Figure_3.jpeg)

![](_page_16_Picture_170.jpeg)

![](_page_17_Picture_1.jpeg)

### **3.3 Einsetzen einer neuen Karte 7245RC in das System 7001RC**

Voraussetzung für das Einsetzen einer neuen Karte 7201RC/7221RC ist ein freier "Extention Slot" (Steckplatz mit Kartenführungsschienen und einer in den Systembus eingesetzten VG-Leiste). Dieser ist der mitgelieferten Aufbauzeichnung zu entnehmen.

Wenn kein freier "Extention Slot" vorhanden ist, so kann dieser in der Regel nachgerüstet werden. Hierzu ist Kontakt mit der Firma *hopf* Elektronik GmbH aufzunehmen.

### **3.4 Parametrieren / Aktivieren der Karte 7245RC im System 7001RC**

Folgende Schritte sind zum Aktivieren der Karte notwendig:

![](_page_17_Picture_7.jpeg)

Zur Vermeidung von unerwünschtem Ausgabeverhalten der Karte wird diese erst parametriert und anschließend aktiviert indem sie in die Systemüberwachung eingebunden wird.

- Im **BOARD-SETUP** Menü, Unterpunkt **ADD SYSTEM-BOARDS**, die neu eingesetzte Karte anmelden.
- Im **BOARD-SETUP** Menü, Unterpunkt **SET SYSTEM BOARDS PARAMETER** die Karte parametrieren (*Kapitel 4 Administration der Karte 7245RC*)
- Im **BOARD-SETUP** Menü, Unterpunkt **SET SYSTEM BOARDS TO MONITORING-MODE OR IDLE-MODE** die neu implementierte Karte in die Systemüberwachung einbinden.

![](_page_17_Picture_12.jpeg)

sind der technischen Beschreibung des 7001RC-Systems zu entnehmen.

![](_page_18_Picture_1.jpeg)

# **4 Administration der Karte 7245RC**

Als Grundlage für die Konfiguration gilt die Systembeschreibung des Basissystems 7001RC. Nachfolgend wird nur auf die Eingabe dieser Werte eingegangen, die sich unter dem Menüpunkt **BOARD-SETUP:4** befinden. In den Anzeigebildern wird das englische Anzeigeformat wiedergegeben.

![](_page_18_Picture_4.jpeg)

Damit das System 7001RC die neu konfigurierten Parameter übernimmt, ist das konfigurierte Menü und die noch folgenden Parametermenüs im **SET SYSTEM-BOARDS PARAMETER** mit Taste **ENT** abzuschließen.

### **4.1 Eingabefunktionen für Karte 7245RC über das Board-Setup-Menü**

Die Eingabe- bzw. Anzeigefunktionen der Kartenparameter werden im Menüpunkt **BOARD-SETUP:4** aufgerufen.

Mit Taste **ENT**  $\Rightarrow$  Hauptmenü Mit Taste | 4 |  $\Rightarrow$  Board-Setup Mit Taste  $\boxed{\mathbf{N}}$   $\Rightarrow$  blättern bis Menüpunkt:

![](_page_18_Figure_9.jpeg)

Mit Taste **Y** selektieren.

Mit Taste **N** zu parametrierende RC-Funktionskarte suchen und mit Taste **Y** selektieren.

Beispielbild:

 $|P|A|R|A|M|E|T|E|R| |B|O|A|R|D| |O|3| |O|F| |2|5| |7|2|4|5| |N|O|.$  :  $|O|4|$  $\mathsf{S}[\mathsf{T}|\mathsf{A}|\mathsf{T}|\mathsf{U}|\mathsf{S}|\colon |\mathsf{I}|/|\mathsf{E}| \mathrel{|} |\mathsf{B}|\mathsf{O}|\mathsf{A}|\mathsf{R}|\mathsf{D}|\mathsf{N}|\mathsf{A}|\mathsf{M}|\mathsf{E}|\colon |\text{"S}|\mathsf{E}|\mathsf{R}|\mathsf{I}|\mathsf{E}|\mathsf{L}|\mathsf{L}| \mathrel{|} |\text{"S}|\mathsf{E}|\mathsf{T}|\mathsf{P}|\mathsf{Y}|/\mathsf{N}|$ 

![](_page_18_Picture_219.jpeg)

Die Parameterbytes können bei einigen Ausgaben Sonderfunktionen annehmen. Diese Sondereinstellungen und Sonderfunktionen sind in dem entsprechenden Datenstring im *Kapitel 6 Datenstrings* beschrieben.

7245RC Serielle Schnittstellenkarte - V02.02 19 / 62

![](_page_19_Picture_1.jpeg)

### **4.1.1 Eingabe Parameterbyte 01**

In der oberen Zeile steht das Parameterbyte 01 mit den aktuell eingestellten Werten.

![](_page_19_Figure_4.jpeg)

Für eine Manipulation sind in der zweiten Zeile mit **"0"** und **"1"** die einzelnen Bits des neuen Bytes einzugeben. Es muss immer das komplette Parameterbyte eingetragen und mit Taste **ENT** abgeschlossen werden.

Die Bits des Parameterbytes sind absteigend durchnummeriert:

### $|B|Y|T|E$   $|O|1$  >  $76543210$

![](_page_19_Picture_8.jpeg)

Die Parameterbytes können bei einigen Ausgaben Sonderfunktionen annehmen. Diese Sondereinstellungen und Sonderfunktionen sind in dem entsprechenden Datenstring im *Kapitel 6 Datenstrings* beschrieben.

![](_page_19_Picture_176.jpeg)

![](_page_20_Picture_1.jpeg)

### **4.1.1.1 Bit 7, Ausgabe UTC / Standard / Lokal**

Die Zeitbasis für die Ausgabestrings wird mit **Parameterbyte 01 (PB 01) Bit 7** und **Parameterbyte 03 (PB 03) Bit 2** ausgewählt.

#### **lokale Zeit:**

In der Regel wird die lokale Zeit als Basis eingestellt. Diese Zeit springt um jeweils 1 Stunde bei einer Sommerzeit- / Winterzeit-Umschaltung. Soll diese automatische SZ/WZ-Umschaltung unterdrückt werden, so muss als Basis die Standard- oder UTC Zeit gewählt werden.

#### **Standardzeit:**

Bei der Einstellung **Standardzeit** (Winterzeit) beträgt die Zeitdifferenz zur lokalen Sommerzeit minus 1 Stunde. Die Standardzeit läuft kontinuierlich über das ganze Jahr durch.

#### **UTC:**

Bei der Einstellung **UTC** wird die Weltzeit (früher GMT) als Zeitbasis benutzt. Diese Zeitbasis läuft ebenfalls kontinuierlich das ganze Jahr durch. Die Zeitdifferenz zur Standardzeit kann je nach Installationsort auf der Welt um ±12 Stunden variieren.

In der Regel werden die Strings im Status Winterzeitzeit ohne Ankündigung für Sommer- /Winter-Zeitumschaltung ausgegeben.

![](_page_20_Picture_181.jpeg)

#### **4.1.1.2 Bit 6, Einstellung der Wortlänge**

![](_page_20_Picture_182.jpeg)

#### **4.1.1.3 Bit 5/4, Einstellung des Parity-Mode der Übertragung**

![](_page_20_Picture_183.jpeg)

#### **4.1.1.4 Bit 3, Einstellung der Stoppbits**

![](_page_20_Picture_184.jpeg)

7245RC Serielle Schnittstellenkarte - V02.02 21 / 62

![](_page_21_Picture_1.jpeg)

![](_page_21_Picture_170.jpeg)

### **4.1.1.5 Bit 2-0, Einstellung der Übertragungsgeschwindigkeit**

### **4.1.2 Eingabe Parameterbyte 02**

In der oberen Zeile steht das Parameterbyte 02 mit den aktuell eingestellten Werten.

![](_page_21_Picture_171.jpeg)

Für eine Manipulation sind in der zweiten Zeile mit **"0"** und **"1"** die einzelnen Bits des neuen Bytes einzugegeben. Es muss immer das komplette Parameterbyte eingetragen und mit Taste **ENT** abgeschlossen werden.

Die Bits des Parameterbytes sind absteigend durchnummeriert:

#### $B|Y|T|E|$   $|O|2|$   $|>76543210<$

![](_page_21_Picture_10.jpeg)

Die Parameterbytes können bei einigen Ausgaben Sonderfunktionen annehmen. Diese Sondereinstellungen und Sonderfunktion sind in dem entsprechenden Datenstring im *Kapitel 6 Datenstrings* beschrieben.

![](_page_21_Picture_172.jpeg)

![](_page_22_Picture_1.jpeg)

#### **4.1.2.1 Bit 7 - 3, (zur Zeit ohne Funktion)**

![](_page_22_Picture_168.jpeg)

#### **4.1.2.2 Bit 2, Steuerzeichen STX/ETX**

Diese Funktion legt fest, ob der Datenstring mit oder ohne Steuerzeichen STX/ETX gesendet wird.

![](_page_22_Picture_169.jpeg)

#### **4.1.2.3 Bit 1/0, Sendezeitpunkt Datenstring**

Mit dieser Funktion wird festgelegt zu welchem Sendezeitpunkt die Ausgabe erfolgen soll.

![](_page_22_Picture_170.jpeg)

### **4.1.3 Eingabe Parameterbyte 03**

In der oberen Zeile steht das Parameterbyte 03 mit den aktuell eingestellten Werten.

B . 7 2 4 5 N 0 . : 0 1 | 0 L D : B Y T E 0 3 > 0 1 1 0 0 0 0  $|B|Y|T|E$  = B  $|I|T$  7. . 0 N  $E|W|$ : B  $|Y|T|E$  03 >  $|X|$ 

Für eine Manipulation sind in der zweiten Zeile mit **"0"** und **"1"** die einzelnen Bits des neuen Bytes einzugegeben. Es muss immer das komplette Parameterbyte eingetragen und mit Taste **ENT** abgeschlossen werden.

Die Bits des Parameterbytes sind absteigend durchnummeriert:

### $T E | 0|3 | 1|7|6|5|4|3|2|1|0|<$

![](_page_22_Picture_16.jpeg)

Die Parameterbytes können bei einigen Ausgaben Sonderfunktionen annehmen. Diese Sondereinstellungen und Sonderfunktionen sind in dem entsprechenden Datenstring im *Kapitel 6 Datenstrings* beschrieben.

![](_page_23_Picture_1.jpeg)

![](_page_23_Picture_174.jpeg)

### **4.1.3.1 Bit 7, (zur Zeit ohne Funktion)**

![](_page_23_Picture_175.jpeg)

### **4.1.3.2 Bit 6, Handshake (nur mit RS232C)**

Die RS232c-Schnittstelle der Schnittstelle S1 ist mit den genormten Handshakeleitungen ausgestattet. Diese Handshakeleitungen können je nach Anwendungen genutzt bzw. deaktiviert werden.

![](_page_23_Picture_176.jpeg)

![](_page_24_Picture_1.jpeg)

#### **4.1.3.3 Bit 5, Handshake als Sekundenimpuls (nur bei RS232C)**

Die RS232 Steuerleitung RTS kann wahlweise auch als Sekundenimpulsausgabe genutzt werden. Hierfür muss das Handshake aktiviert sein (siehe *Kapitel 4.1.3.2 Bit 6, Handshake (nur mit RS232C)*).

![](_page_24_Picture_177.jpeg)

#### **4.1.3.4 Bit 4/3, Sendeeigenschaften - Steuerzeichen, Sekundenvorlauf, Sendeverzögerung**

![](_page_24_Picture_178.jpeg)

#### **4.1.3.4.1 Sekundenvorlauf**

Bei Aktivieren des Sekundenvorlaufs wird der Datenstring mit der Zeitinformation der nächsten Sekunde gesendet. Nähere Informationen siehe *Kapitel 5.1 Sekundenvorlauf.*

#### **4.1.3.4.2 Steuerzeichen zum Sekundenwechsel**

Bei Auswahl 'Steuerzeichen zum Sekundenwechsel' wird das Steuerzeichen nicht direkt am Ende des Datenstrings, sondern zum nächsten Sekundenwechsel gesendet. Nähere Informationen siehe *Kapitel 5.2 Steuerzeichen zum Sekundenwechsel.*

#### **4.1.3.4.3 Sendeverzögerung**

Bei Einstellung 'Sendeverzögerung' wird der Datenstring mit einem Zeitversatz zum Sekundenwechsel gesendet. Nähere Informationen dazu siehe *Kapitel 5.5 Sendeverzögerung bei Senden auf Anfrage*.

#### **4.1.3.5 Bit 2, Ausgabe Lokale Zeit, Standardzeit oder UTC**

Siehe *Kapitel 4.1.1.1 Bit 7, Ausgabe UTC / Standard / Lokal*

#### **4.1.3.6 Bit 1, (zur Zeit ohne Funktion)**

![](_page_24_Picture_179.jpeg)

#### **4.1.3.7 Bit 0, Reihenfolge LF/CR**

Mit dieser Funktion kann bei allen Sendestrings, die Reihenfolge der Steuerzeichen CR und LF vertauscht werden.

![](_page_24_Picture_180.jpeg)

![](_page_25_Picture_1.jpeg)

### **4.1.4 Eingabe Parameterbyte 04**

In der oberen Zeile steht das Parameterbyte 04 mit den aktuell eingestellten Werten.

 B . 7 2 4 5 N O . : 0 1 O L D : B Y T E 0 4 > 0 0 0 0 0 0 0 0 < B Y T E = B I T 7 . . 0 N E W : B Y T E 0 4 > ~ ~ ~ ~ ~ ~ ~ ~ <

Für eine Manipulation sind in der zweiten Zeile mit **"0"** und **"1"** die einzelnen Bits des neuen Bytes einzugeben. Es muss immer das komplette Parameterbyte eingetragen und mit Taste **ENT** abgeschlossen werden.

Die Bits des Parameterbytes sind absteigend durchnummeriert:

#### $|B|Y|T|E|$   $|O|4$   $|>76543210<$

![](_page_25_Picture_8.jpeg)

Die Parameterbytes können bei einigen Ausgaben Sonderfunktionen annehmen. Diese Sondereinstellungen und Sonderfunktion sind in den entsprechenden Datenstrings im *Kapitel 6 Datenstrings* beschrieben.

#### **4.1.4.1 Bit 7-0, spezielle stringabhängige Einstellungen**

Im Parameterbyte 04 werden spezielle stringabhängige Einstellungen vorgenommen.

![](_page_25_Picture_12.jpeg)

Die Einstellungen für Parameterbyte 04 werden nur in den betroffenen Datenstringbeschreibungen erläutert.

### **4.1.5 Eingabe Parameterbyte 05, Datenstringauswahl**

In der oberen Zeile steht das Parameterbyte 05 mit den aktuell eingestellten Werten.

![](_page_25_Figure_16.jpeg)

Für eine Manipulation sind in der zweiten Zeile mit **"0"** und **"1"** die einzelnen Bits des neuen Bytes einzugeben. Es muss immer das komplette Parameterbyte eingetragen und mit Taste **ENT** abgeschlossen werden.

Die Bits des Parameterbytes sind absteigend durchnummeriert:

### $|B|Y|T|E|$   $|O|5|$   $|>76543210<$

![](_page_25_Picture_20.jpeg)

Die Parameterbytes können bei einigen Ausgaben Sonderfunktionen annehmen. Diese Sondereinstellungen und Sonderfunktionen sind in den entsprechenden Datenstrings im *Kapitel 6 Datenstrings* beschrieben.

![](_page_26_Picture_1.jpeg)

### **4.1.5.1 Bit 7-0, Datenstringübersicht**

Mit Parameterbyte 05 werden die Datenstrings ausgewählt.

Die Spezifikation ist dem *Kapitel 6 Datenstrings* zu entnehmen.

![](_page_26_Picture_152.jpeg)

7245RC Serielle Schnittstellenkarte - V02.02 27 / 62

![](_page_27_Picture_1.jpeg)

# **5 Sendeeigenschaften - Übersicht**

Für die Synchronisation unterschiedlicher Anlagen können die Sendeeigenschaften des ausgegebenen Datenstrings in unterschiedlicher Weise beeinflusst werden.

### **5.1 Sekundenvorlauf**

Sekundenvorlauf bedeutet, dass der gesendete Datenstring die Zeitinformation der nächsten Sekunde beinhaltet. Ist der Sekundenvorlauf deaktiviert, so wird immer die aktuelle Zeitinformation übertragen.

In der Regel wird diese Funktion zusammen mit "Steuerzeichen zum Sekundenwechsel" (siehe *Kapitel 5.2 Steuerzeichen zum Sekundenwechsel*) verwendet. Diese Kombination sendet beispielsweise in der 59. Sekunde die Zeitinformation der 00. Sekunde (den bevorstehenden Minutenwechsel) und das Steuerzeichen genau zur 00. Sekunde, um die vorangegangenen Daten gültig zu schalten (siehe Zeitdiagramm im *Kapitel 5.6.7 Verzögertes Senden auf Anfrage mit ETX zum Sek.-Wechsel*).

### **5.2 Steuerzeichen zum Sekundenwechsel**

Die Steuerzeichen werden in der Regel zusammenhängend mit dem Datenstring gesendet. Wird die Funktion "Steuerzeichen zum Sekundenwechsel" aktiviert, so wird das letzte Steuerzeichen erst zum nächsten Sekundenwechsel gesendet. Dieses Steuerzeichen kann dann ähnlich einem Synchronisationsimpuls die zuvor empfangene Zeitinformation in dem Empfangsgerät gültig schalten. Damit ist eine genaue Synchronisation möglich.

In der Regel wird die Funktion "Steuerzeichen zum Sekundenwechsel" in Kombination mit der Funktion "Sekundenvorlauf" (siehe *Kapitel 5.1 Sekundenvorlauf*) verwendet.

Darstellung eines Zeitdiagramms im *Kapitel 5.6.2 Zyklisches Senden mit Sekundenvorlauf und Steuerzeichen zum Sekundenwechsel*.

### **5.3 Sendeverzögerung**

Wird die Einstellung "Steuerzeichen zum Sekundenwechsel" gewählt, so wird das letzte Zeichen des Datenstrings direkt zum Sekundenwechsel gesendet und unmittelbar danach der nächste Datenstring, der für den folgenden Sekundenwechsel gültig ist. Das kann bei Rechnern mit hoher Auslastung zu Fehlinterpretationen führen. Um dies zu vermeiden, kann die Sendeverzögerung aktiviert werden. Der String wird nicht mehr zum Sekundenwechsel sondern mit einer baudratenabhängigen Verzögerungszeit nach dem Sekundenwechsel gesendet (siehe Zeitdiagramm im *Kapitel 5.6.3 Zyklisches Senden mit Sekundenvorlauf und Sendeverzögerung*). Je höher die Baudrate ist, desto größer ist die Zeit zwischen dem Sekundenwechsel und dem Begin des Datenstrings.

### **5.4 Senden auf Anfrage**

Bestimmte Datenstrings können auch auf Anfrage vom Anwender ausgegeben werden. Ausnahme: Einstellung "Sekündliches Senden des Datenstrings". Weitere Informationen hierzu sind in den entsprechenden Kapiteln der Datenstrings enthalten.

Die Anfrage kann mit folgenden ASCII-Zeichen erfolgen:

- ASCII **U** für Uhrzeit
- ASCII **D** für Uhrzeit / Datum
- ASCII **G**  für UTC-Zeit / Datum

Das System antwortet innerhalb von drei Millisekunden mit dem entsprechenden Datenstring.

![](_page_28_Picture_1.jpeg)

### **5.5 Sendeverzögerung bei Senden auf Anfrage**

Beim Senden auf Anfrage antwortet die Karte 7245RC innerhalb von drei Millisekunden mit dem entsprechenden Datenstring.

Oft ist dies für den anfragenden Rechner zu schnell, es besteht daher die Möglichkeit:

- eine Antwortverzögerung fest einzustellen (sieh *Kapitel 5.3 Sendeverzögerung*).
- eine variable Antwortverzögerung in 10msec.-Schritten durch die Anfrage mit Kleinbuchstaben "**u, d, g**" und einem angehängten zweistelligen Multiplikator zu realisieren. Der Multiplikationsfaktor wird von der Uhr als Hexadezimalwert interpretiert.

#### **Beispiel:**

Der Rechner sendet: ASCII **u05** (in Hex 75 30 35) Die Uhr antwortet nach 50 Millisekunden mit dem Telegramm nur Uhrzeit.

Der Rechner sendet: ASCII **gFF** (in Hex 67 46 46) Die Uhr sendet nach 2550 Millisekunden das Telegramm UTC Zeit/Datum.

### **5.6 Zeitdiagramme gesendeter Datenstrings**

Die folgenden aufgeführten Diagramme zeigen unterschiedliche Verhalten gesendeter Datenstrings in Abhängigkeit der eingestellten Sendezeitpunkte.

### **5.6.1 Zyklisches Senden mit Sekundenvorlauf**

![](_page_28_Figure_13.jpeg)

### **5.6.2 Zyklisches Senden mit Sekundenvorlauf und Steuerzeichen zum Sekundenwechsel**

![](_page_28_Figure_15.jpeg)

#### 7245RC Serielle Schnittstellenkarte - V02.02 29 / 62

![](_page_29_Picture_1.jpeg)

### **5.6.3 Zyklisches Senden mit Sekundenvorlauf und Sendeverzögerung**

![](_page_29_Figure_3.jpeg)

![](_page_29_Figure_4.jpeg)

![](_page_29_Figure_5.jpeg)

![](_page_30_Picture_1.jpeg)

### **5.6.5 Senden auf Anfrage mit Sekundenvorlauf**

![](_page_30_Figure_3.jpeg)

### **5.6.6 Senden auf Anfrage mit ETX zum Sekundenwechsel**

![](_page_30_Figure_5.jpeg)

![](_page_31_Picture_1.jpeg)

# **5.6.7 Verzögertes Senden auf Anfrage mit ETX zum Sek.-Wechsel**

![](_page_31_Figure_3.jpeg)

![](_page_32_Picture_1.jpeg)

# **6 Datenstrings**

In diesem Kapitel werden die von der Karte 7245RC unterstützten Datenstrings beschrieben.

Bei Einstellung "letztes Steuerzeichen zum Sekundenwechsel" entsteht je nach Baudrate eine Übertragungslücke bis zu 970msec. Bei der Programmierung des Time-Out auf der Empfangsseite ist dies zu beachten.

Bei allen Datenstrings kann die Ausgabe der Steuerzeichen CR und LF mit **Parameterbyte 03** vertauscht werden (siehe *Kapitel 4.1.3.7 Bit 0, Reihenfolge LF/CR*).

Ebenfalls sind bei allen Datenstring eventuelle stringspezifische Einstellungen angegeben. Diese unterscheiden sich in:

![](_page_32_Picture_147.jpeg)

Die gesendeten Datenstrings sind zur Zeit mit den Datenstrings folgender hopf Funkuhrenkarten kompatibel:

- Karte 6020/6021 Standard mit Steuerzeichen
- Karte 7200/7201 Standard mit Steuerzeichen
- Karte 7220/7221 Standard mit Steuerzeichen
- Karte 6840/6841 Standard mit Steuerzeichen
- System 4465 Standard mit Steuerzeichen
- System 6855 Standard mit Steuerzeichen
- System 6870 Standard mit Steuerzeichen

![](_page_33_Picture_1.jpeg)

# **6.1** hopf **Standardstring (6021)**

Im Folgenden wird der **hopf** Standardstring beschrieben.

![](_page_33_Picture_4.jpeg)

Der Datenstring kann auch auf Anfrage vom Anwender ausgegeben werden (siehe *Kapitel 5.4 Senden auf Anfrage*)

### **6.1.1 Stringspezifische Einstellungen**

![](_page_33_Picture_183.jpeg)

### **6.1.2 Aufbau - Ausgabe Datum/Uhrzeit**

![](_page_33_Picture_184.jpeg)

### **6.1.3 Aufbau - Ausgabe nur Uhrzeit**

![](_page_33_Picture_185.jpeg)

![](_page_34_Picture_1.jpeg)

### **6.1.4 Status**

Das zweite und dritte ASCII-Zeichen beinhalten den Status und den Wochentag. Der Status wird binär ausgewertet.

![](_page_34_Picture_203.jpeg)

![](_page_34_Picture_204.jpeg)

### **6.1.5 Beispiel**

#### **(STX)E4123456180702(LF)(CR)(ETX)**

- Es ist Donnerstag 18.07.2002 12:34:56 Uhr
- Funkbetrieb (mit Quarzregelung)
- **•** Sommerzeit
- keine Ankündigung einer SZ/WZ-Umschaltung (bei UTC nicht vorhanden)
- ( ) ASCII-Steuerzeichen z.B. (STX)

![](_page_35_Picture_1.jpeg)

# **6.2 NTP (Network Time Protocol)**

NTP oder auch xNTP ist ein Programmpaket zur Synchronisation verschiedener Rechnerund Betriebssystem-Plattformen mit Netzwerkunterstützung. Es ist der Standard für das Internet Protokoll TCP/IP (RFC-1305).

![](_page_35_Picture_4.jpeg)

Der Datenstring muss im Parameterbyte 05 (siehe *Kapitel 4.1.5.1* ) als hopf Standardstring (6021) eingestellt werden.

Quellcode und Dokumentation sind als Freeware unter der folgenden Adresse erhältlich:

**http://www.ntp.org** 

### **6.2.1 Stringspezifische Einstellungen**

![](_page_35_Picture_171.jpeg)

#### **6.2.2 Aufbau**

NTP entspricht dem im **Kapitel 6.1** beschriebenen **hopf** Standardstring.

### **6.2.3 Status**

Der Statusaufbau entspricht dem in *Kapitel 6.1.4* beschriebenen Statusaufbau des hopf Standardstring.

#### **6.2.4 Beispiel**

Siehe *Kapitel 6.1.5* hopf Standardstring (6021) mit UTC als Zeitbasis (3. ASCII-Zeichen).

![](_page_36_Picture_1.jpeg)

# **6.3** hopf **5500**

Im Folgenden wird der Datenstring hopf 5500 beschrieben.

![](_page_36_Picture_4.jpeg)

Der Datenstring kann auch auf Anfrage vom Anwender ausgegeben werden (siehe *Kapitel 5.4 Senden auf Anfrage*)

### **6.3.1 Stringspezifische Einstellungen**

![](_page_36_Picture_149.jpeg)

### **6.3.2 Aufbau - Ausgabe Datum/Uhrzeit**

![](_page_36_Picture_150.jpeg)

![](_page_37_Picture_1.jpeg)

![](_page_37_Picture_167.jpeg)

### **6.3.3 Aufbau - Ausgabe nur Uhrzeit**

### **6.3.4 Status**

![](_page_37_Picture_168.jpeg)

### **6.3.5 Beispiel**

Datenstringbeispiel mit Ausgabe Datum/Uhrzeit

#### **(STX)1 123456 180702 4(CR)(LF)(ETX)**

- Es ist Donnerstag der 18.07.2002 12:34:56 Uhr.
- Quarzbetrieb
- keine Ankündigung einer Sommerzeit-/Winterzeitumschaltung
- **Winterzeit**

![](_page_38_Picture_1.jpeg)

# **6.4 H&B 5050 (PCZ77)**

Im Folgenden wird der Datenstring H&B 5050 beschrieben.

![](_page_38_Picture_4.jpeg)

Der Datenstring kann auch auf Anfrage vom Anwender ausgegeben werden (siehe *Kapitel 5.4 Senden auf Anfrage*)

### **6.4.1 Stringspezifische Einstellungen**

![](_page_38_Picture_155.jpeg)

### **6.4.2 Aufbau - Ausgabe Datum/Uhrzeit**

![](_page_38_Picture_156.jpeg)

![](_page_39_Picture_1.jpeg)

![](_page_39_Picture_175.jpeg)

### **6.4.3 Aufbau - Ausgabe nur Uhrzeit**

### **6.4.4 Status**

![](_page_39_Picture_176.jpeg)

### **6.4.5 Beispiel**

**(STX) 12 34 56 06 11 02 03 (CR)(LF)(ETX)** 

- Es ist Mittwoch 06.11.02 12:34:56 Uhr
- Funkbetrieb
- Winterzeit
- keine Ankündigung einer Sommerzeit-/ Winterzeitumschaltung

![](_page_40_Picture_1.jpeg)

### **6.5** hopf **2000 - Jahresausgabe 4-stellig**

Im Folgenden wird der Datenstring *hopf* 2000 - Jahresausgabe 4-stellig beschrieben.

![](_page_40_Picture_4.jpeg)

Der Datenstring kann auch auf Anfrage vom Anwender ausgegeben werden (siehe *Kapitel 5.4 Senden auf Anfrage*)

### **6.5.1 Stringspezifische Einstellungen**

![](_page_40_Picture_154.jpeg)

### **6.5.2 Aufbau**

![](_page_40_Picture_155.jpeg)

![](_page_41_Picture_1.jpeg)

### **6.5.3 Status**

Das zweite und dritte ASCII-Zeichen beinhalten den Status und den Wochentag. Der Status wird binär ausgewertet.

![](_page_41_Picture_146.jpeg)

### **6.5.4 Beispiel**

#### **(STX)E412345618072002(LF)(CR)(ETX)**

- Es ist Donnerstag 18.07.2002 12:34:56 Uhr.
- Funkbetrieb (mit Quarzregelung)
- **•** Sommerzeit
- keine Ankündigung einer Sommerzeit-/Winterzeitumschaltung
- ( ) ASCII-Steuerzeichen z.B. (STX)

![](_page_42_Picture_1.jpeg)

## **6.6** hopf **Datum/Uhrzeit**

Im Folgenden wird der Datenstring **hopf** Datum/Uhrzeit beschrieben.

#### **6.6.1 Stringspezifische Einstellungen**

![](_page_42_Picture_184.jpeg)

### **6.6.2 Aufbau - Ausgabe Datum/Uhrzeit**

![](_page_42_Picture_185.jpeg)

### **6.6.3 Aufbau - Ausgabe nur Uhrzeit**

![](_page_42_Picture_186.jpeg)

### **6.6.4 Status**

In dem Datenstring *hopf* Datum/Uhrzeit ist kein Status enthalten.

### **6.6.5 Beispiel**

#### **(STX) 960103123456 (ETX)**

- Es ist Mittwoch 03.01.96 12:34:56 Uhr
- Sommerzeit, keine Ankündigung
- ( ) ASCII-Steuerzeichen z.B. (STX)

![](_page_43_Picture_1.jpeg)

### **6.7 MADAM-S**

Im Folgenden wird der Datenstring MADAM-S beschrieben.

### **6.7.1 Stringspezifische Einstellungen**

![](_page_43_Picture_156.jpeg)

### **6.7.2 Aufbau**

Der Stringaufbau ist abhängig vom Anfragestring (:ZSYS: oder :WILA:).

![](_page_43_Picture_8.jpeg)

Bei zyklischer Ausgabe entspricht der Stringaufbau *Kapitel 6.7.2.1* .

#### **6.7.2.1 MADAM-S mit Anfrage :ZSYS:**

Fragt der übergeordnete Rechner (PROMEA-MX) mit dem String **:ZSYS:** an, antwortet die Uhr mit folgendem Datenstring:

![](_page_43_Picture_157.jpeg)

![](_page_44_Picture_1.jpeg)

![](_page_44_Picture_163.jpeg)

### **6.7.2.2 MADAM-S mit Anfrage :WILA:**

Fragt der übergeordnete Rechner (PROMEA-MX) mit dem String **:WILA:** an, antwortet die Uhr mit folgendem Datenstring:

![](_page_44_Picture_164.jpeg)

![](_page_45_Picture_1.jpeg)

### **6.7.3 Status**

**8. Byte** der Übertragung: Ankündigung einer Umschaltung:

Dieses Byte kann folgende Werte annehmen:

![](_page_45_Picture_118.jpeg)

**9. Byte** der Übertragung: Zeitskalenkennung:

![](_page_45_Picture_119.jpeg)

Das Wochentagnibble kann die Werte

ASCII 1 (Hex 31  $\Leftrightarrow$  MO) bis ASCII 7 (Hex 37  $\Leftrightarrow$  SO)

annehmen. Bei einer ungültigen Uhrzeit wird das Byte mit ASCII 0 (Hex 30) übertragen.

### **6.7.4 Beispiel**

#### **(STX):WILA:34020718123456(CR)(LF)(ETX)**

- Es ist Donnerstag 18.07.2002 12:34:56 Uhr
- Sommerzeit, keine Ankündigung
- ( ) ASCII-Steuerzeichen z.B. (STX)

![](_page_46_Picture_1.jpeg)

### **6.8 Siemens SINEC H1**

Im Folgenden wird der Datenstring Siemens SINEC H1 beschrieben.

![](_page_46_Picture_4.jpeg)

Der Datenstring kann auch auf Anfrage vom Anwender ausgegeben werden. Hierbei wird der Ausgabezeitpunkt auf "Senden nur auf Anfrage" gestellt und der String mit dem ASCII-Zeichen **"?"** angefragt.

### **6.8.1 Stringspezifische Einstellungen**

![](_page_46_Picture_178.jpeg)

#### **6.8.2 Aufbau**

![](_page_46_Picture_179.jpeg)

7245RC Serielle Schnittstellenkarte - V02.02 47 / 62

![](_page_47_Picture_1.jpeg)

### **6.8.3 Status**

Die Zeichen 28-31 im Datenstring SINEC H1 geben Auskunft über den Synchronisationsstatus der Uhr.

![](_page_47_Picture_111.jpeg)

### **6.8.4 Beispiel**

**(STX)D:18.07.02;T:4;U:12.34.56; \_ \_ \_ \_ (ETX)** ( \_ ) = Space

- Es ist Donnerstag 18.07.2002 12:34:56 Uhr
- Funkbetrieb
- Winterzeit
- keine Ankündigung einer Sommerzeit-/Winterzeitumschaltung

![](_page_48_Picture_1.jpeg)

# **6.9** hopf **DCF77 Slave-String**

Zur Synchronisation von *hopf* DCF77 Slave-Systemen wird dieser Datenstring verwendet. Er unterscheidet sich gegenüber dem **hopf** Standardstring nur im Statusbyte.

### **6.9.1 Stringspezifische Einstellungen**

![](_page_48_Picture_184.jpeg)

Mit diesen Einstellungen erfolgt eine optimale Regelung der Zeitbasis in den Slave-Systemen.

![](_page_48_Picture_7.jpeg)

Bei der Auswahl dieses Strings werden die Übertragungsparameter automatisch eingestellt. Die entsprechenden Parameterbytes zeigen aber weiterhin die zuletzt gewählten Einstellungen an!

### **6.9.2 Aufbau**

![](_page_48_Picture_185.jpeg)

![](_page_49_Picture_1.jpeg)

### **6.9.3 Status**

![](_page_49_Picture_133.jpeg)

# **6.9.4 Beispiel**

#### **(STX)84123456180702(LF)(CR)(ETX)**

- Es ist Donnerstag 18.07.2002 12:34:56 Uhr
- Funkbetrieb
- Winterzeit
- keine Ankündigung einer Sommerzeit-/Winterzeitumschaltung

![](_page_50_Picture_1.jpeg)

# **6.10** hopf **UTC Slave-String**

Dieser Datenstring dient zur Synchronisation von *hopf* Uhrensystemen, die komplett auf UTC-Zeit laufen sollen.

### **6.10.1 Stringspezifische Einstellungen**

![](_page_50_Picture_188.jpeg)

### **6.10.2 Aufbau**

Zur Berechnung der lokalen Zeit wird im String die Differenzzeit mitgesendet. Ist die lokale Zeit positiv gegenüber der UTC-Zeit, so wird das oberste Bit in den Stundenzehnern gesetzt.

![](_page_50_Picture_189.jpeg)

![](_page_50_Picture_190.jpeg)

![](_page_51_Picture_1.jpeg)

### **6.10.3 Status**

![](_page_51_Picture_135.jpeg)

### **6.10.4 Beispiel**

#### **(STX)8B1234560301968100(LF)(CR)(ETX)**

- Es ist Mittwoch 03.01.96 12:34:56 Uhr
- Funkbetrieb
- Winterzeit
- keine Ankündigung einer Sommerzeit-/Winterzeitumschaltung
- Differenzzeit ist +01:00 Stunde zur UTC-Zeit

![](_page_52_Picture_1.jpeg)

### **6.11 T-String**

Im folgenden wird der T-String beschrieben.

Der T-String kann mit allen Modi (z.B. mit Vorlauf oder Endzeichen zum Sekundenwechsel) gesendet werden. Der Datenstring kann mit **"T"** angefragt werden.

### **6.11.1 Stringspezifische Einstellungen**

![](_page_52_Picture_171.jpeg)

### **6.11.2 Aufbau**

![](_page_52_Picture_172.jpeg)

### **6.11.3 Status**

Im T-String ist kein Status enthalten.

### **6.11.4 Beispiel**

#### **T:02:07:18:04:12:34:56(CR)(LF)**

Es ist Donnerstag 18.07.2002 - 12:34:56 Uhr

![](_page_53_Picture_1.jpeg)

### **6.12 T2000-String**

Der T2000 basiert auf dem T-String. Es ist jedoch die Jahreszahl im T-String auf 4 Stellen erweitert worden. Der T-String kann mit allen Modi (z.B. mit Vorlauf oder Endzeichen zum Sekundenwechsel) gesendet werden. Der Datenstring kann mit **"T"** angefragt werden.

### **6.12.1 Stringspezifische Einstellungen**

![](_page_53_Picture_174.jpeg)

### **6.12.2 Aufbau T2000-String**

![](_page_53_Picture_175.jpeg)

### **6.12.3 Status**

Im T2000-String ist kein Status enthalten.

### **6.12.4 Beispiel**

#### **T:2002:07:18:04:12:34:56(CR)(LF)**

Es ist Donnerstag 18.07.2002 - 12:34:56 Uhr

![](_page_54_Picture_1.jpeg)

# **6.13 MDR 2000 (Atis 31)**

Dieser Datenstring dient zur Synchronisation der Bandaufzeichnungsgeräte MDR 2000 und MDD500 der Firma Atis.

![](_page_54_Picture_4.jpeg)

Der Datenstring kann auch auf Anfrage vom Anwender ausgegeben werden (siehe *Kapitel 5.4 Senden auf Anfrage*)

## **6.13.1 Stringspezifische Einstellungen**

![](_page_54_Picture_181.jpeg)

### **6.13.2 Aufbau - Ausgabe Datum/Uhrzeit**

![](_page_54_Picture_182.jpeg)

![](_page_55_Picture_1.jpeg)

![](_page_55_Picture_174.jpeg)

### **6.13.3 Aufbau - Ausgabe nur Uhrzeit**

### **6.13.4 Status**

![](_page_55_Picture_175.jpeg)

Der gesendete Datenstring wird mit einer Checksumme abgesichert. Die Checksumme wird gebildet durch die Addition aller gesendeten ASCII-Charakter von Zeichen 1- 20. Das untere Byte der Summe wird gesendet (modulo 256).

### **6.13.5 Beispiel**

#### **(DEL)00SA404120715075523E(DEL)(CR)**

- Es ist Dienstag der 07.12.2004 15:07:55 Uhr
- Quarzbetrieb
- **Winterzeit**
- Keine Ankündigung einer SZ/WZ-Umschaltung
- Checksumme 3E

![](_page_56_Picture_1.jpeg)

## **6.14 NMEA (ZDA)**

In diesem String wird die Zeitinformation im NMEA-Format<sup>1</sup> 0183 ausgegeben. Der Aufbau entspricht dem standardisierten String ZDA-Time & Date mit folgendem Inhalt:

UTC, Tag, Monat, Jahr, lokale Zeitzone.

### **6.14.1 Stringspezifische Einstellungen**

![](_page_56_Picture_198.jpeg)

#### **6.14.2 Aufbau**

Der Stringaufbau enthält neben der Zeitinformation auch Identifizierungsinformationen. Für diese Zeitbasis wurde als Identifikator ZQ und als String-Identifikator ZDA gewählt.

Die Informationen werden zwischen dem ASCII-Zeichen **\$** und dem ASCII-Zeichen **\*** gesendet. Hinter dem Stern wird die Checksumme gesendet.

Die Berechnung der Checksumme erfolgt in einem Byte durch XOR Bildung aller Zeichen im Datenstring zwischen **\$** und **\***. Die hexadezimalen Werte der oberen und unteren 4 Bits der Checksumme werden in ASCII-Zeichen umgesetzt und übertragen, wobei die binären Werte **A**-**F** in die ASCII-Zeichen **A**-**F** (41h - 46h ) umgesetzt werden.

![](_page_56_Picture_199.jpeg)

1 NMEA = National Marine Electronics Association

![](_page_57_Picture_1.jpeg)

![](_page_57_Picture_136.jpeg)

### **6.14.3 Status**

In dem Datenstring NMEA ZDA ist keine Statusinformation enthalten.

#### **6.14.4 Beispiel**

#### **\$ZQZDA,083800,08,12,2004,+01,00\*70(CR)(LF)**

- Es ist der 08.12.2004 08:38:00 Uhr
- lokale Zeitzonendifferenz zu UTC beträgt +01:00 Stunde

![](_page_58_Picture_1.jpeg)

# **6.15** hopf **Netzzeit B (MIC-P)**

Im Folgenden wird der Datenstring hopf Netzzeit B (MIC-P) beschrieben.

![](_page_58_Picture_4.jpeg)

Ausgabe nur in Verbindung mit Karte 7515RC möglich!

### **6.15.1 Stringspezifische Einstellungen**

Der Netzzeitstring wird unmittelbar nach dem Sekundenwechsel ausgegeben.

![](_page_58_Picture_178.jpeg)

### **6.15.2 Auswahl der Netzfrequenzquelle mit Parameterbyte 04**

Mit Parameterbyte 04 Bit 4-0 wird die Kartennummer der ausgewählten Netzferquenz-Karte 7515RC, die als Quelle gewünscht wird, angegeben. Hierbei ist das Bit 4 ist das höchstwertigste, Bit 0 das niederwertigste Bit.

![](_page_58_Picture_11.jpeg)

Wird über das Parameterbyte 04 eine nicht vorhandene Karte 7515RC ausgewählt oder wird das Parameterbyte 04 komplett auf **0** gesetzt, so werden in dem Datenstring alle Werte wie Netzfrequenz, Differenzzeit usw. auf **0** gesetzt.

![](_page_58_Picture_179.jpeg)

![](_page_59_Picture_1.jpeg)

![](_page_59_Picture_189.jpeg)

### **6.15.3 Aufbau**

![](_page_59_Picture_190.jpeg)

![](_page_60_Picture_1.jpeg)

![](_page_60_Picture_111.jpeg)

Die Differenzzeit ist auf maximal +/-999:999 begrenzt.

#### **6.15.4 Status**

Der Datenstring *hopf* Netzzeit B (MIC-P) beinhaltet keine Statusinformation.

### **6.15.5 Beispiel**

#### **(STX)R:12:34:56(CR)(LF)D+000.123(CR)(LF)F:50.002(CR)(LF)(ETX)**

- Es ist 12:34:56 Netzzeit
- Differenz zur Systemzeit = +000,123 Sekunden
- $\bullet$  aktuelle Frequenz = 50,002 Hz

![](_page_61_Picture_1.jpeg)

## **6.16 Impulsausgabe**

An Stelle der seriellen Datenstrings können auch Sekunden-, Minuten-, Stunden- oder Tagesimpulse unterschiedlicher Breite ausgegeben werden.

### **6.16.1 Impulszeitpunkt im Parameterbyte 02**

Die Impulsart wird mit den Bits 1/0 im Parameterbyte 02 konfiguriert.

![](_page_61_Picture_198.jpeg)

### **6.16.2 Impulsdauer im Parameterbyte 01**

Die Impulsdauer kann wie folgt mit den Bit 0-2 im Parameterbyte 01 gewählt werden:

![](_page_61_Picture_199.jpeg)

### **6.16.3 Impulsdarstellung**

Die Impulse werden mit folgenden Regeln an RS232 und RS422 ausgegeben.

![](_page_61_Figure_12.jpeg)

62 / 62 7245RC Serielle Schnittstellenkarte - V02.02